# (基于) MODBUS 电压采集模块说明书

 $-V1.0$ 

# 1.产品介绍

基于 MODBUS 电压采集模块 WSM01-2,有以下特点:

- a. 电源电压宽(8~30VDC),额定工作电流<120MA;
- b. 16 路模拟电压输入;
- c. 模拟量采集输入范围 0-10V (输入阻抗 250k,耐压范围-0.7V-15V), 精确度可达 0.02V;

d. 初始波特率为 9600,站号为 01,波特率和站号可以通过指令调节。

# 2.应用场景

配合 modbus 主机(PLC, HMI, PC 都可), 采集电压信号转化后的数字值。常用于工业 设备监控,环境监测等多场合。

# 3.产品展示

#### WSM01-2 16AD

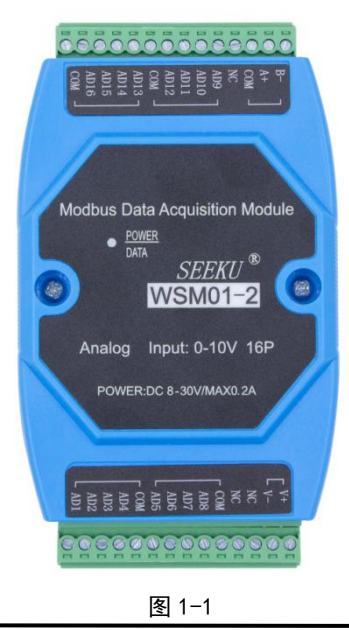

第 1 页 共 3 页

- 深圳为胜智控技术有限公司 ———

### 4.通信说明:

### 读第一路电压输入**(AD1** 输入 **1V** 电压**)**:

主机发送: 01 / 04 / 00 00/ 00 01/ 31 CA/

站号/功能码/首地址/数量/校验码/

模块返回: 01 / 04 / 02 / 00 64 / B8 DB /

站号/功能码/字节数/电压数据/校验码/

### 读取 **1** 至 **16** 路电压输入**(16** 路 **AD** 输入 **1V** 电压**)** :

主机发送: 01 /04 / 00 00 / 00 10/ F1 C6/

/站号/功能码/首地址/数量/校验码/

模块返回: 01 /04 /20 /00 64 00 64 00 64 00 64 00 64 00 64 00 64 00 64 00 64 00 64

站号/功能码/字节数/\*\*\*\*\*\*\*\*\*\*\*\*\*\*电压数据\*\*\*\*\*\*\*\*\*\*\*\*\*\*\*\*\*\*\*\*\*\*\*\*\*\*\*\*

00 64 00 64 00 64 00 64 00 64 00 64/BE 29/

\*\*\*\*\*\*\*\*\*\*\*\*\*\*\*\*\*\*\*\*\*\*\*\*\*\*/校验码/

### 5. 修改模块参数(波特率,站号)

- 5.1 本模块的波特率和站号参数储存在数据寄存器中,可以通过 modbus 命令对应修 改;
- 5.2 波特率的修改:往模块数据寄存器 19H(波特率对应地址)上写入数据(00H~08H,

#### 第 2 页 共 3 页

#### —— 深圳为胜智控技术有限公司 ———

对应 9 个波特率) 即可修改波特率, 在模块回应后, 波特率将会被修改, 此参数 可掉电保存。

5.2.1 这 9 个波特率的对应关系为:

- 00H 600 01H 1200 02H 2400 03H 4800 04H 9600 (默认) 05H 19200 06H 38400 07H 57600 08H 115200 5.2.2 举例: 将当前波特率修改为 1200bps 主机发送:01 06 00 19 00 01 99 CD 模块返回:01 06 00 19 00 01 99 CD
- 5.3 站号的修改:往模块数据寄存器 18H(站号对应地址)上写入数据(00H 为广播 地址, 01H 为模块默认地址)即可修改站号, 在模块回应后, 站号将会被修改, 此参数可掉电保存。
	- 5.3.1 举例: 将当前站号为 01h 的模块修改为 09h 主机发送: 01 06 00 18 00 09 C9 CB 模块返回: 01 06 00 18 00 09 C9 CB 模块返回当波特率和站号信息忘记,可通过模块上的 TP1 焊盘与地短接复位(慎 用)。

### **6.**常见异常:

#### 6.1 通信异常

解决方案: 1. 通信灯不亮检查通信线是否已连接好

2. 通信灯有亮但无反馈,检查站号以及波特率是否设置正确。

#### 6.2 测试数据跳变

解决方案: 1. 检查输入信号是否稳定

2. 检查端子是否松动

第 3 页 共 3 页